MODULI BUS

# *Moduli Bus*

La compatibilità con i bus di comunicazione è un fiore all'occhiello dei dispositivi Lenze. Non solo gli inverter ma anche i servoinverter 9300, i servo PLC 9300 e i Drive PLC possono essere inseriti nella più idonea rete bus. Sono disponibili i seguenti moduli ad innesto:

- 
- InterBus (slave) InterBus Loop (slave)
- CAN CANopen
	-
- ProfiBus DP (slave) DeviceNet (slave)
- LECOM B/LI (slave)
- 
- 
- 

#### MgdAB.pdf edizione 5/2001

DeviceNet.

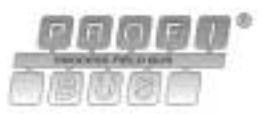

**AIF module FIF module**

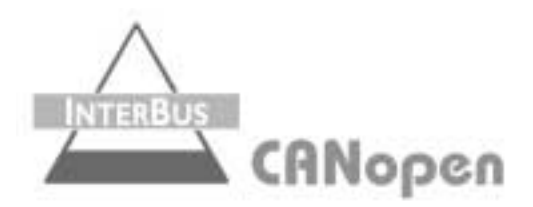

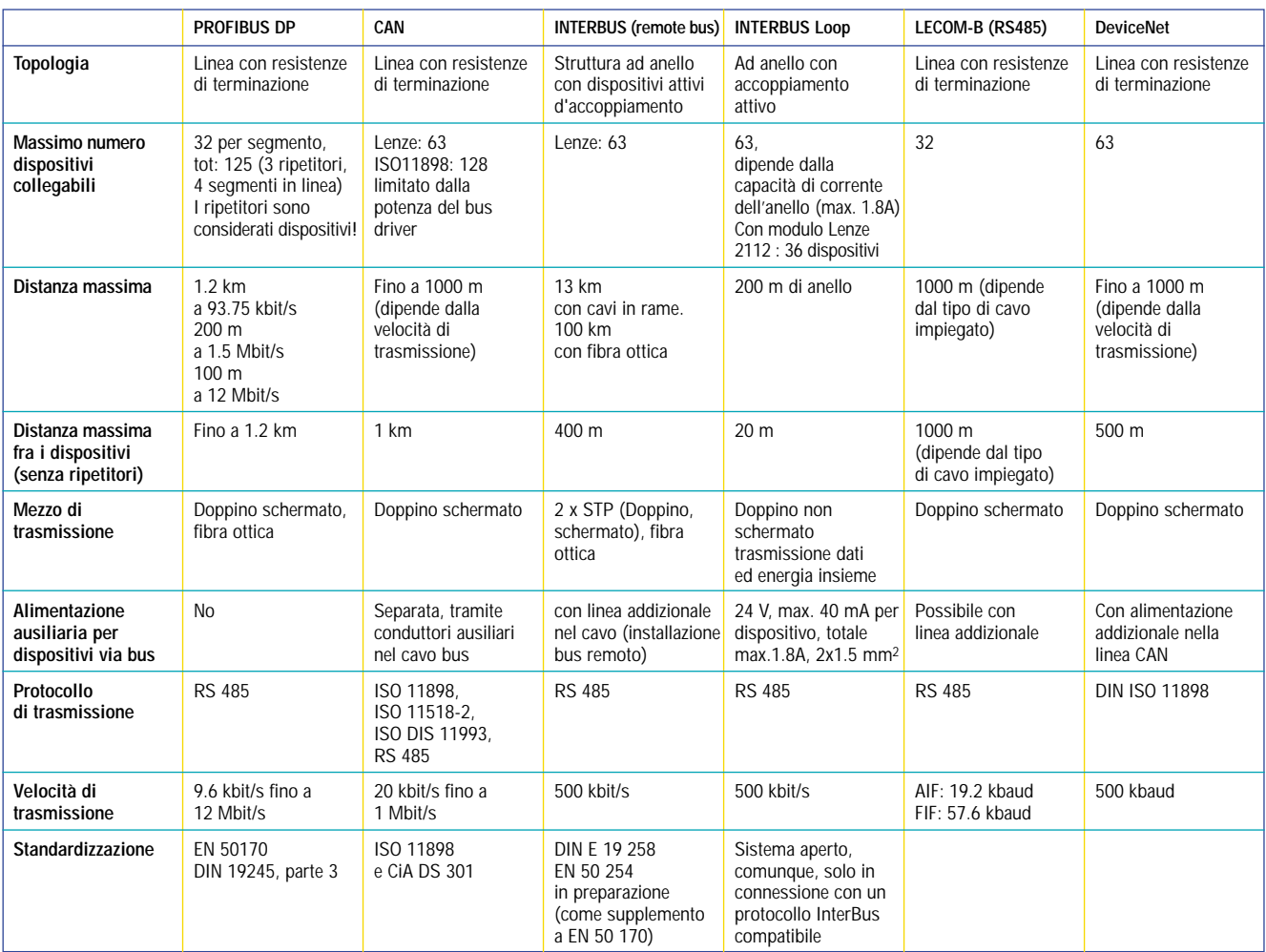

#### **Versioni disponibili**

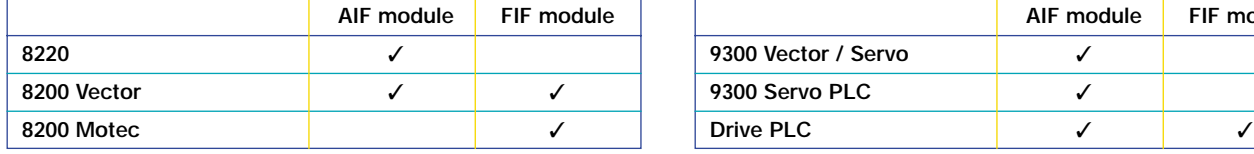

MODULI BUS

#### **SYSTEM BUS (CAN)**

Il system bus (CAN) è impiegato per comunicare fra differenti dispositivi Lenze. Esso consente un semplice e rapido collegamento fra numerosi inverter o altri componenti compatibili.

Il modulo CAN viene impiegato per collegare gli inverter 8220, 8200 Vector e Motec al sistema di comunicazione seriale CAN (Controller Area Network). A differenza dell'inverter 8200 smd, che non prevede questa opzione, tutti i dispositivi serie 9300, Servo PLC e Drive PLC sono forniti di system bus CAN integrato

Il modulo CAN è in grado d'ampliare numerose funzionalità, per esempio:

- configurazione parametri da unità esterne
- scambio dati da inverter a inverter
- interfacciamento a controlli esterni e sistemi di controllo
- possibilità di collegamento a:
	- I/O decentralizzati terminali

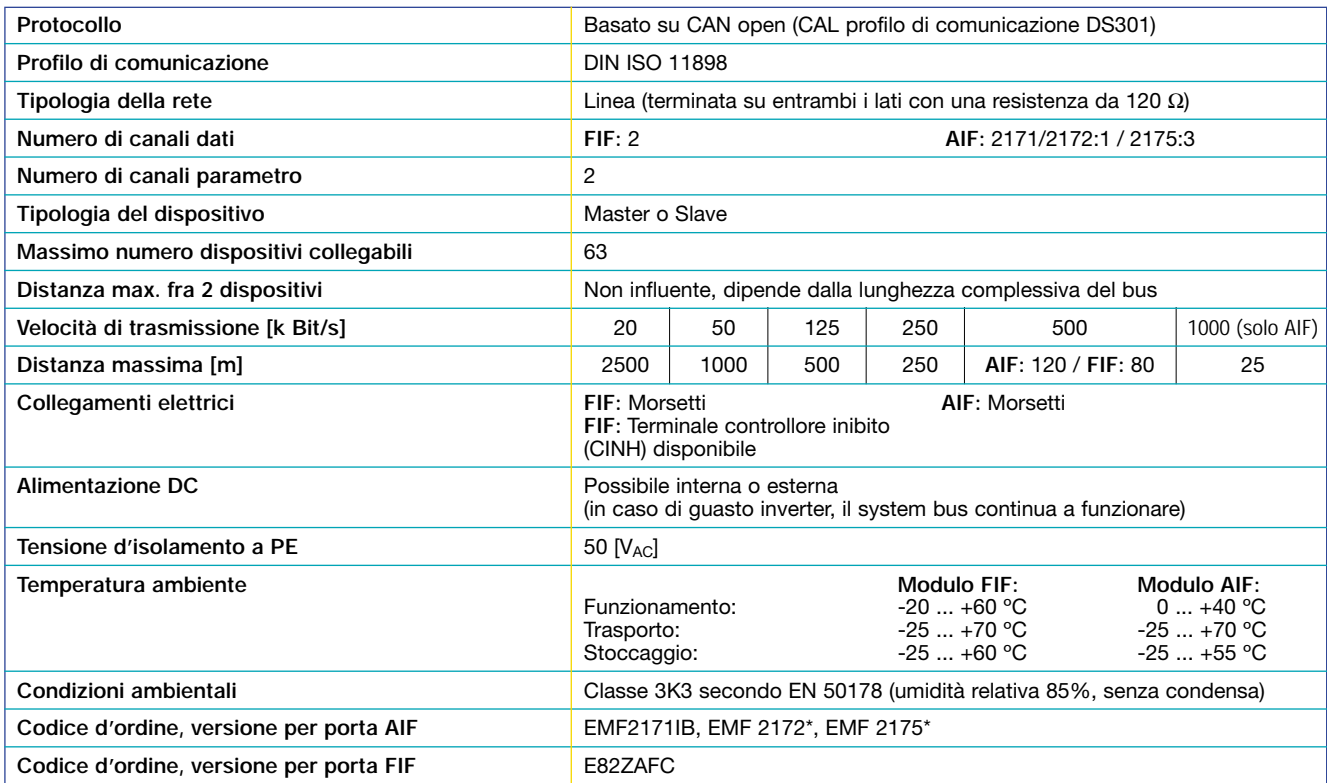

MODULI BUS

#### **PROFIBUS DP**

Il modulo ProfiBus è un componente slave del profilo di comunicazione ProfiBus DP. Esso è impiegato per collegare l'inverter alla sala di controllo per elevate velocità di processo. Questo permette una conveniente integrazione dell'inverter nella rete.

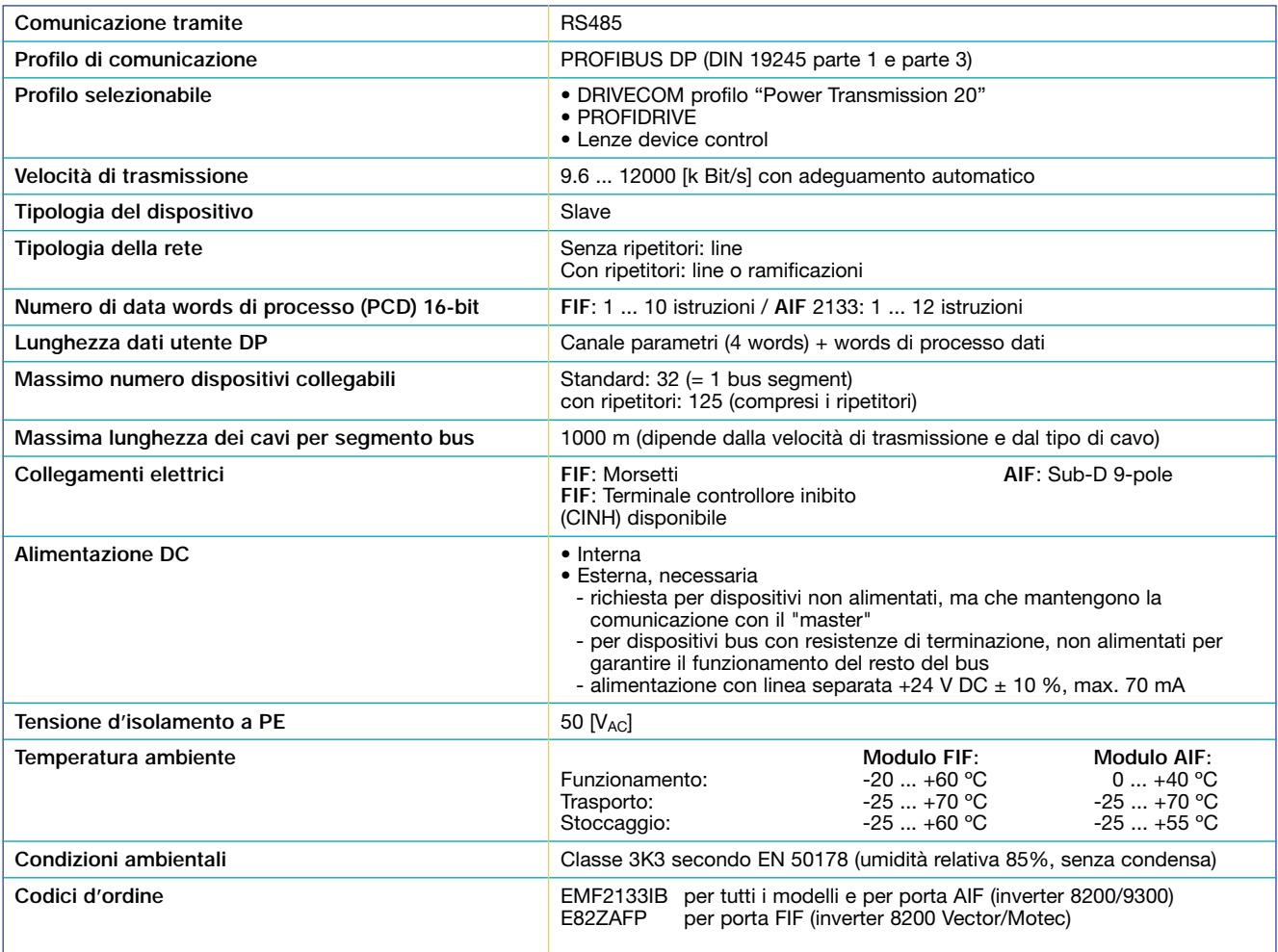

MODULI BUS

#### **INTERBUS-S**

INTERBUS è collegato direttamente al bus remoto. Il profilo DRIVECOM 20 o 21 è supportato durante l'interfacciamento. Il modulo può essere alimentato separatamente a 24  $V_{\text{DC}}$ .

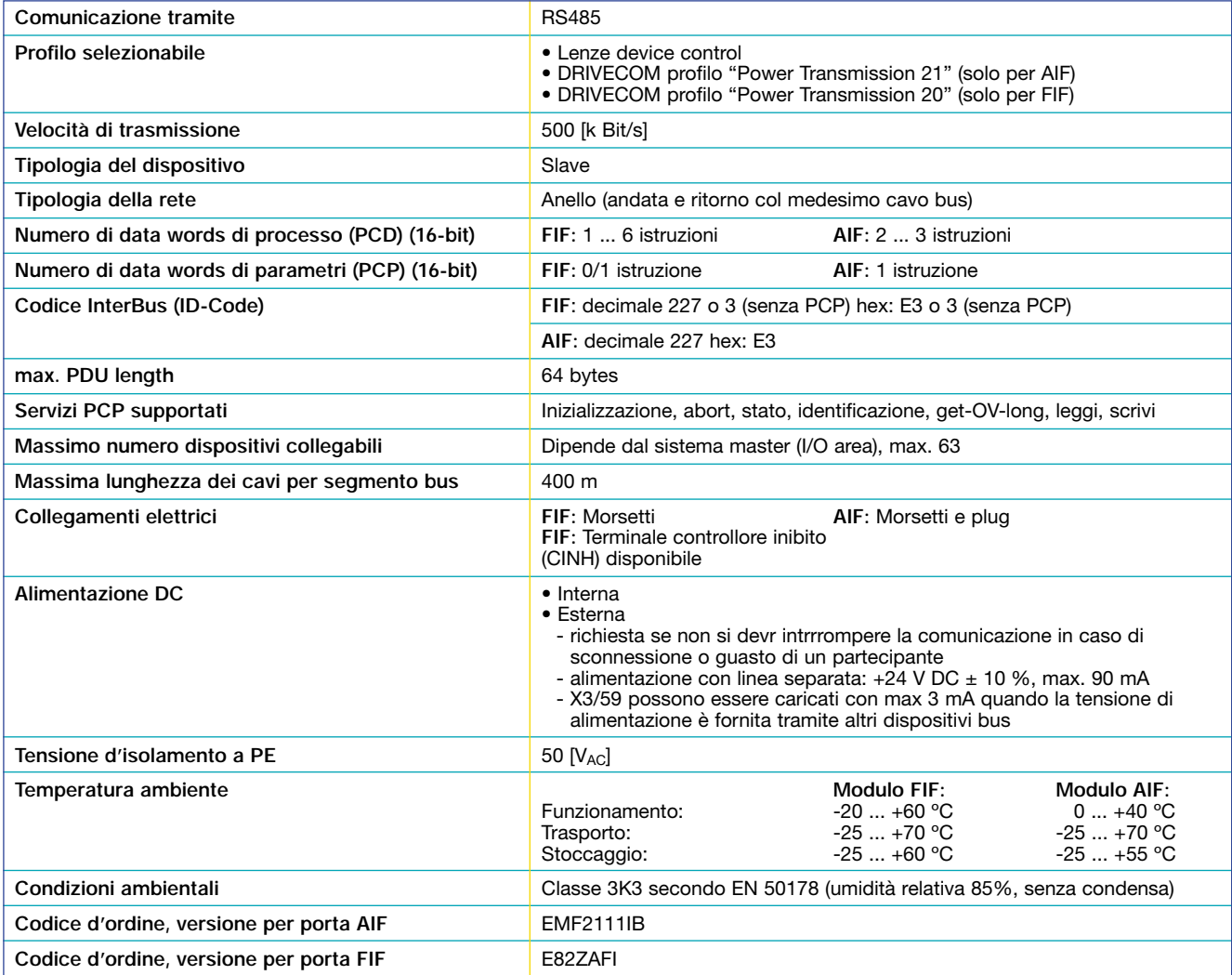

MODULI BUS

#### **INTERBUS LOOP**

L' INTERBUS Loop è impiegato congiuntamente a INTERBUS. Il protocollo è identico a quello di INTERBUS, l'energia è però fornita direttamente dal bus.

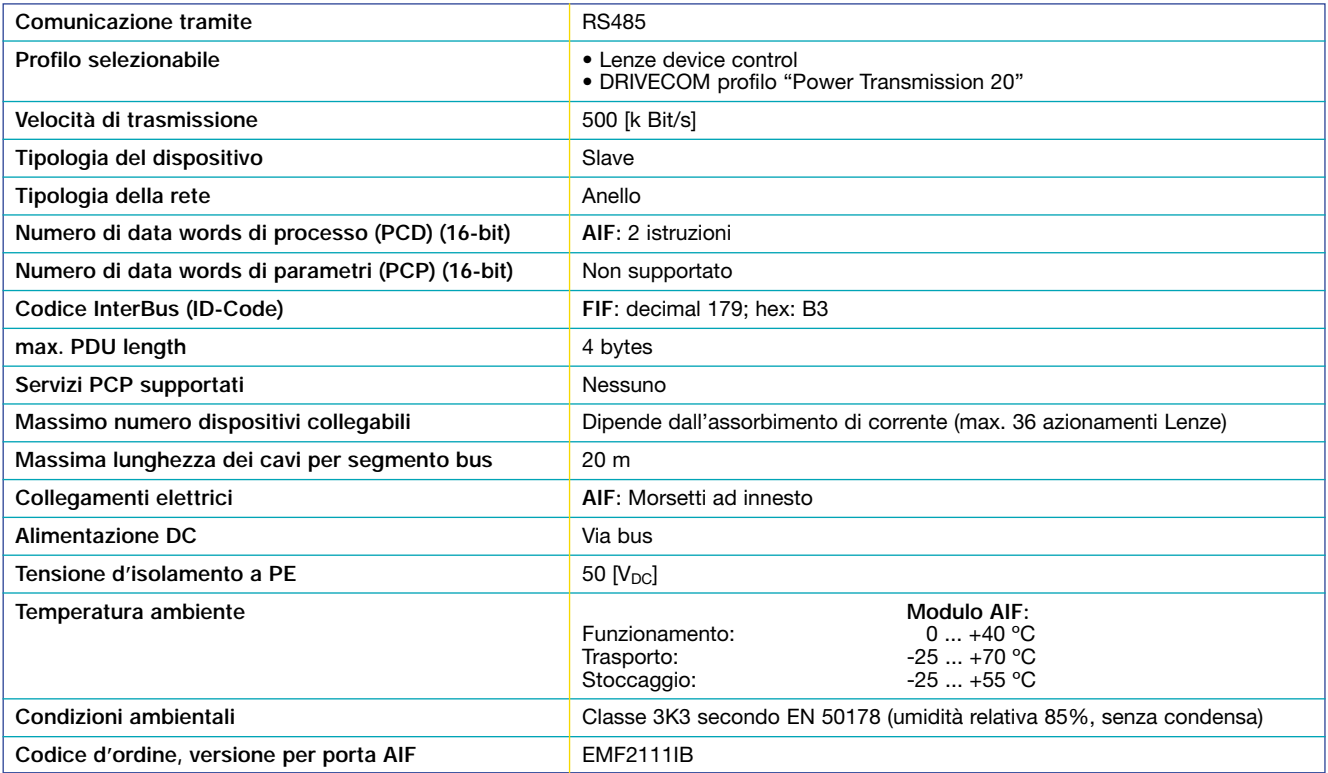

MODULI BUS

#### **DEVICENET**

Questo bus di campo ha una vasta diffusione in America ed Asia. Il modulo DeviceNet offre la possibilità di scelta tra DeviceNet e CanOpen (tramite micro deviatore).

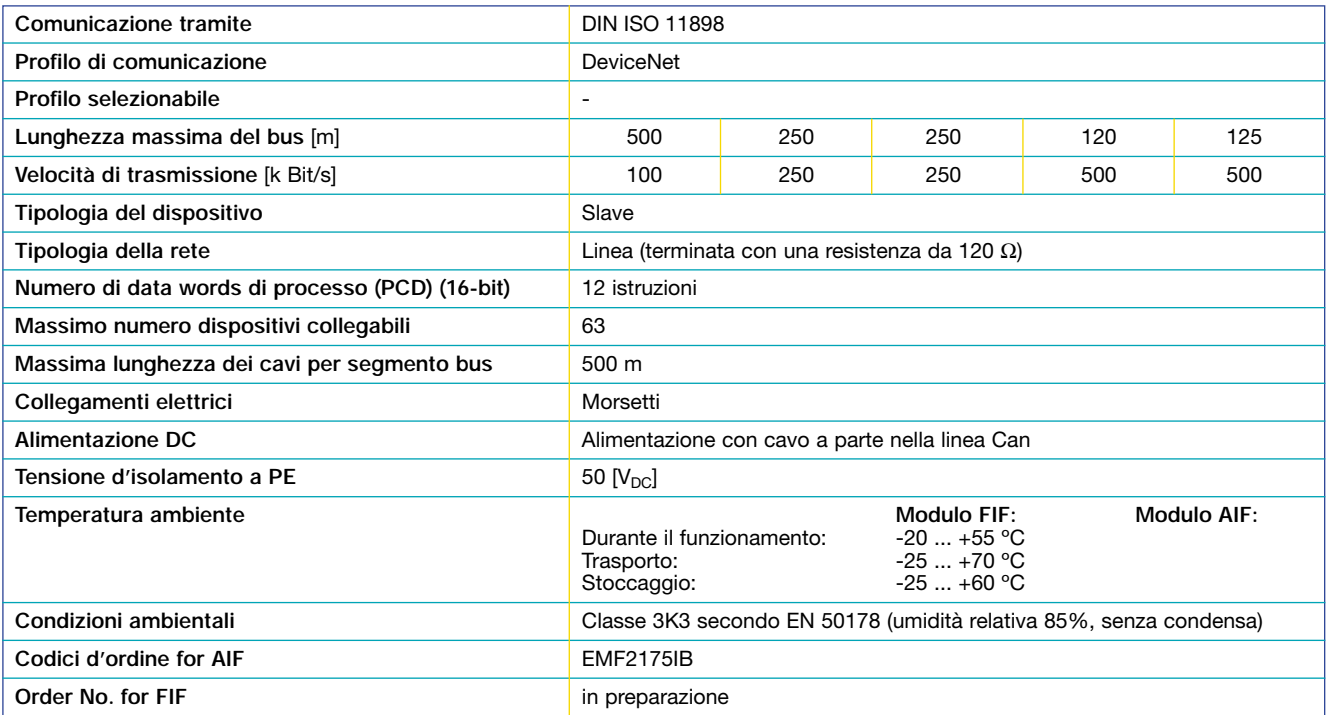

# CONFIGURAZIONE

### **LECOM-A (RS232)**

Per l'impiego di questo software, è necessaria l'installazione dell'apposita interfaccia RS232 Lecom-A. Questo modulo d'interfaccia è idoneo per l'impiego di PC ed è indispensabile per utilizzare programma Global Drive Control (GDC) illustrato a pag 5 – 13. Consente una comunicazione secondo il protocollo LECOM Lenze.

A differenza degli altri inverter Lenze, nei quali questo modulo è installato sul frontale, per la serie 8200 Motec è necessario l'impiego dell'apposita impugnatura opzionale.

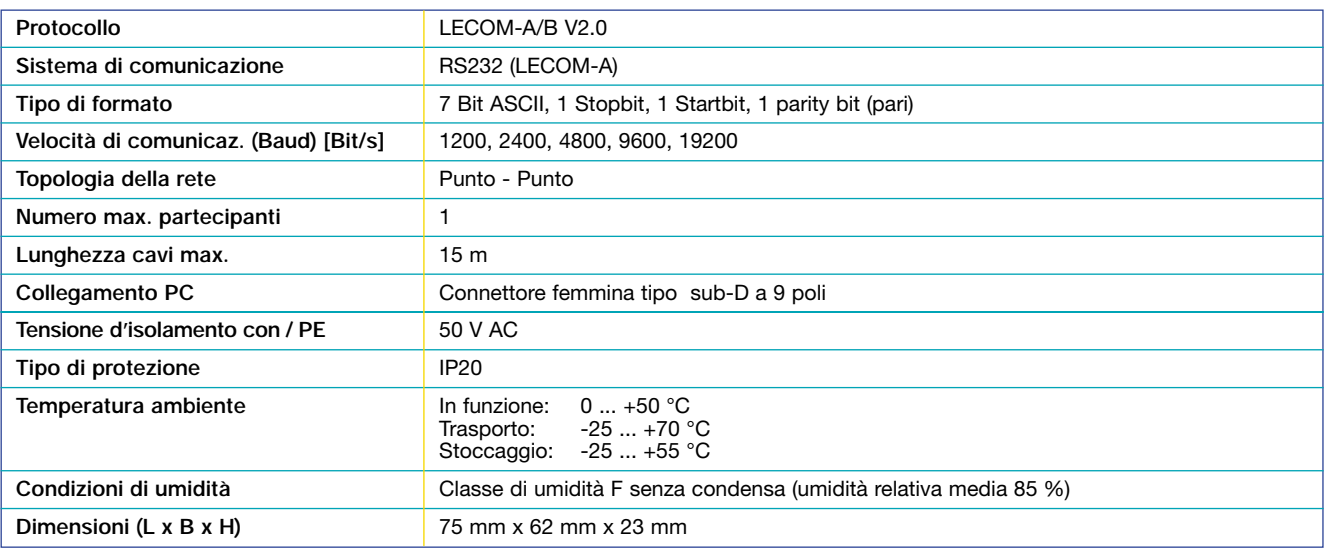

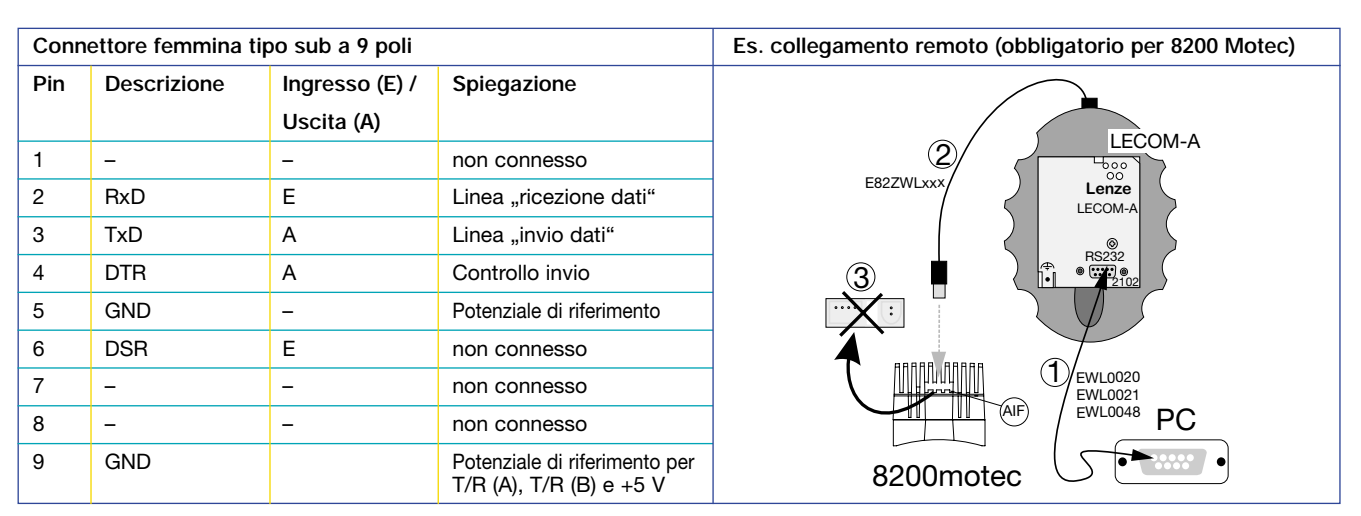

1) Cavo del System PC

2) Cavo di connessione per impugnatura

3) Coperchio di protezione

MODULI BUS

## **LECOM-B (RS485)**

La comunicazione con questo modulo è basata sul protocollo Lecom. Si tratta d'un protocollo aperto e pertanto già integrato in vari sistemi, es. Simatic S5.

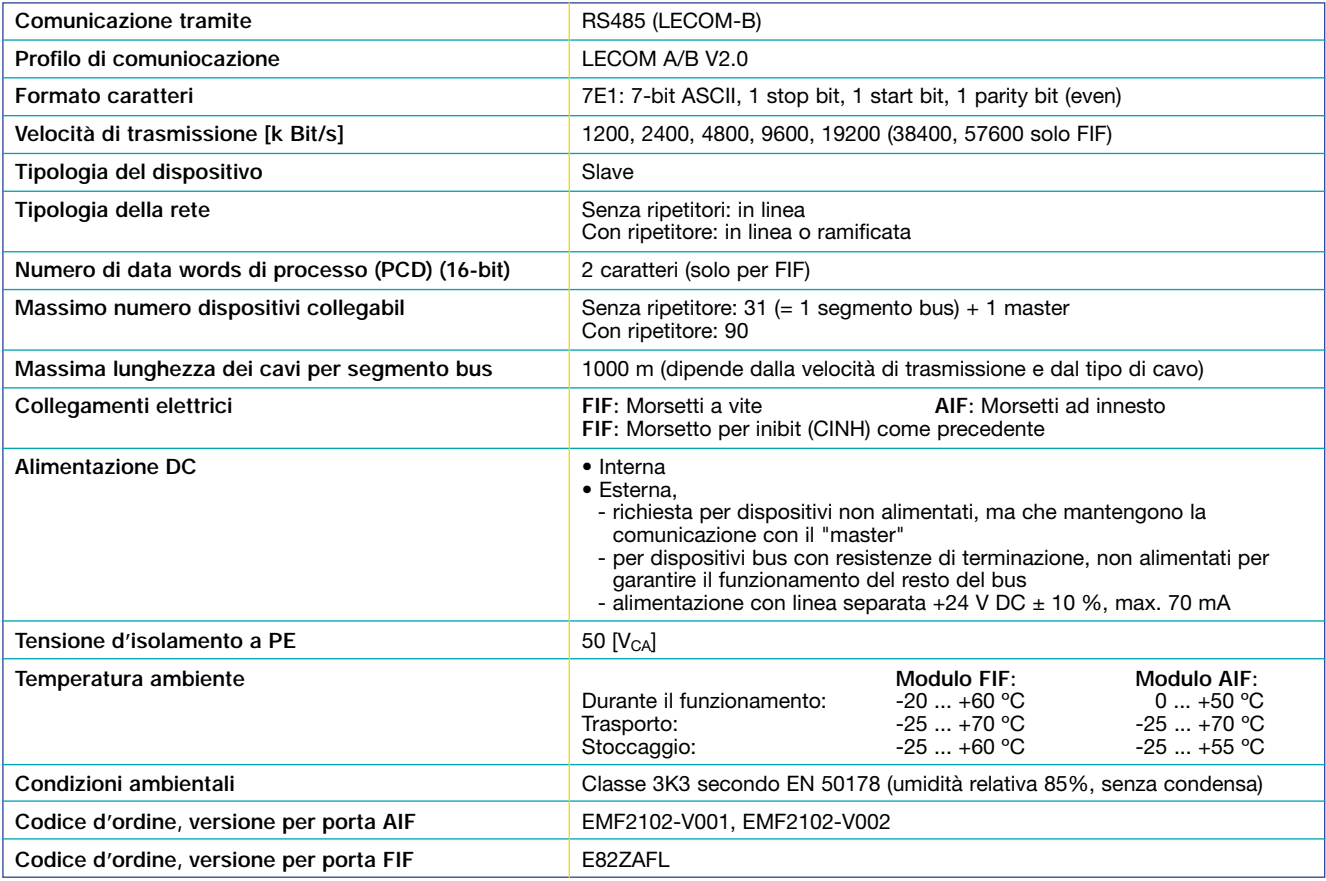

MODULI BUS

#### **LECOM-LI**

La trasmissione, attraverso fibre ottiche, è particolarmente insensibile ai disturbi esterni.

La comunicazione con questo modulo è basata sul protocollo Lecom. Si tratta d'un protocollo aperto e pertanto già integrato in vari sistemi, es. Simatic S5.

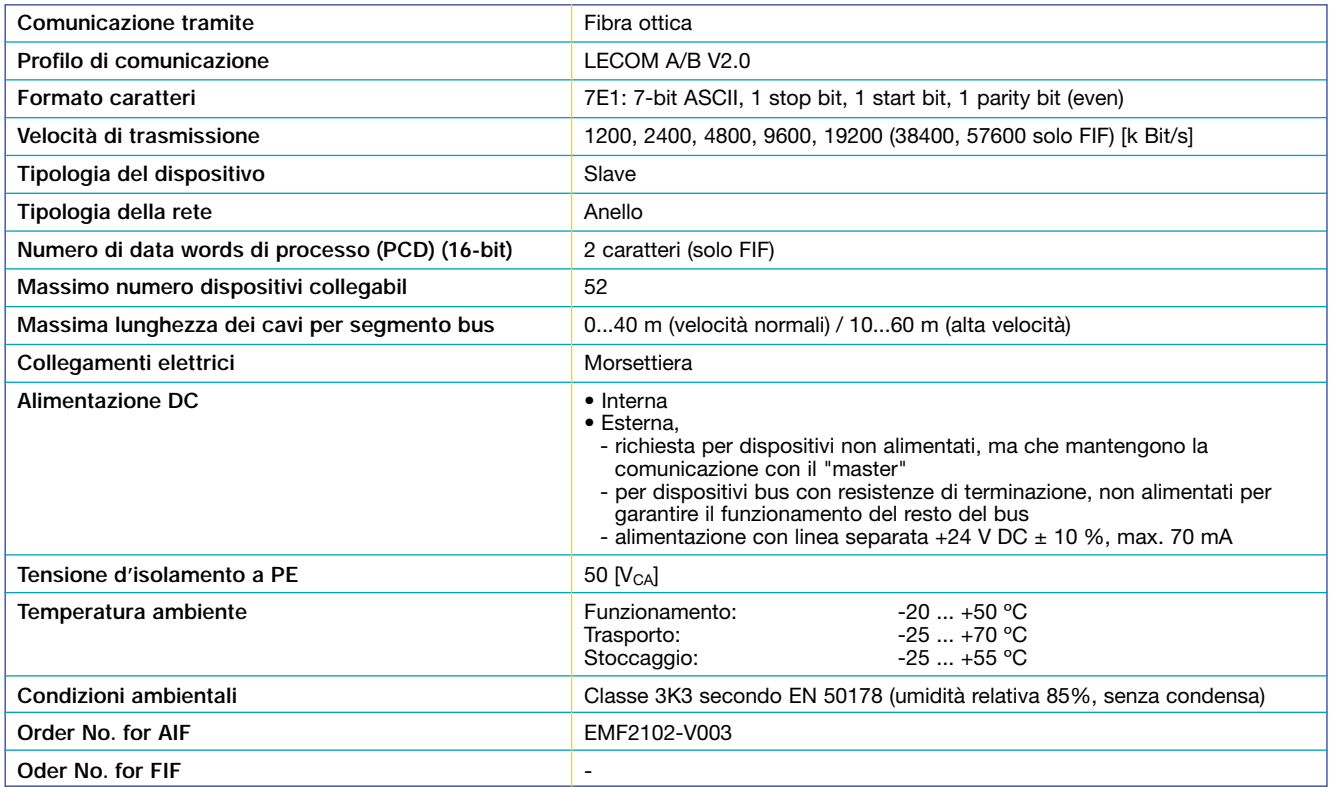

# *Moduli I/O*

# **STANDARD-I/O**

Questo modulo d'espansione di ingressi e uscite è studiato per gli inverter 8200 Vector e Motec. A lato sono indicati igressi ed uscite disponibili..

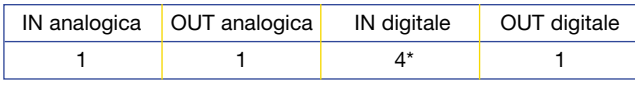

\* include un imput di frequenza (0…10 kHz)

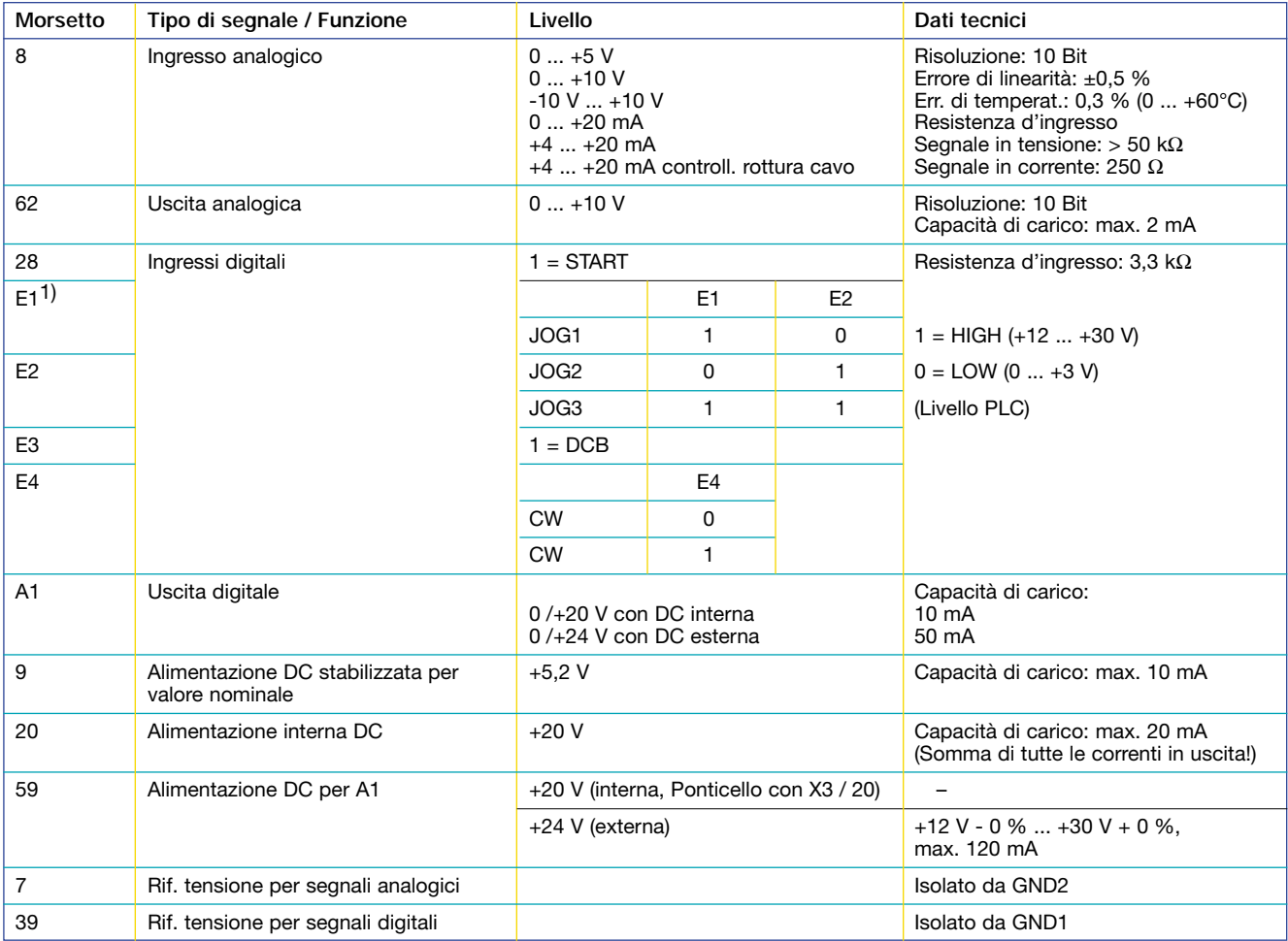

1) Frequenza d'ingresso a scelta 0…10 kHz

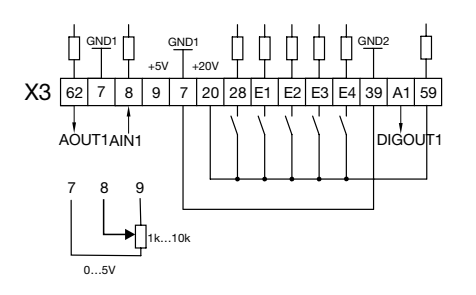

#### Alimentazione interna **Alimentazione esterna**

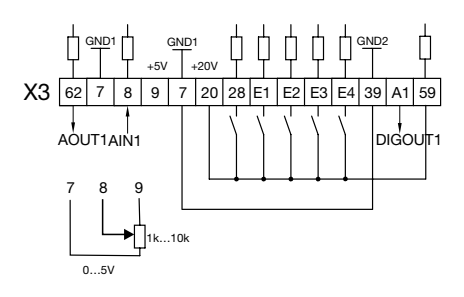

MODULI I/O

#### **APPLICATION-I/O**

Questo modulo d'espansione di ingressi e uscite è studiato per gli inverter 8200 Vector e Motec. A lato sono indicati igressi ed uscite disponibili. \* \* \* \* \* \* \* include 1 entrata di frequenza (0...10 kHz)

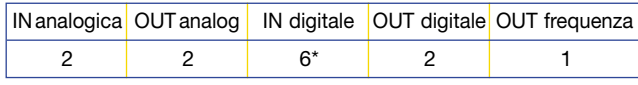

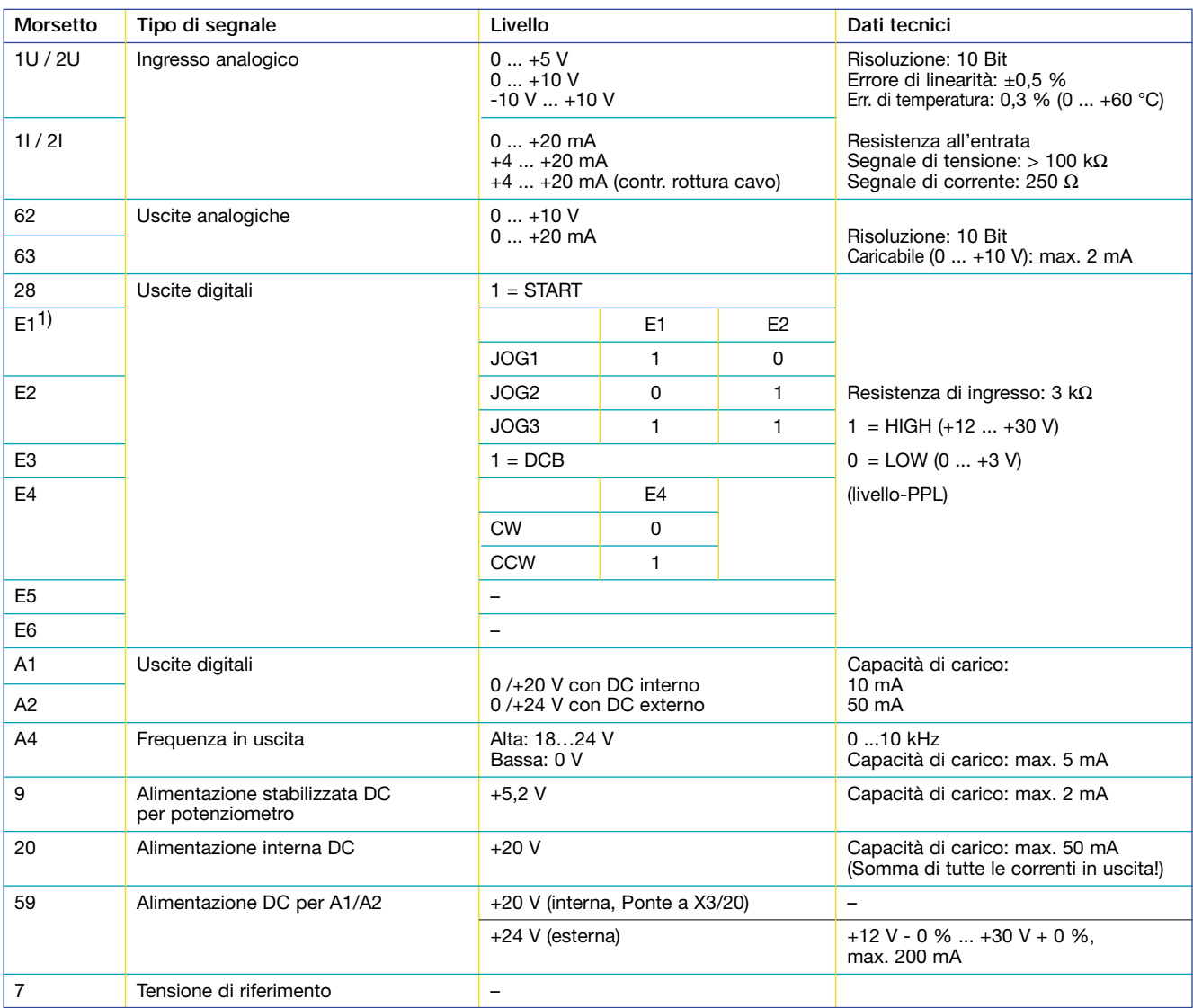

1) Frequenza d'ingresso a scelta 0…10 kHz

**Alimentazione interna per X3/28 (CINH) Alimentazione esterna per X3/28 (CINH)**

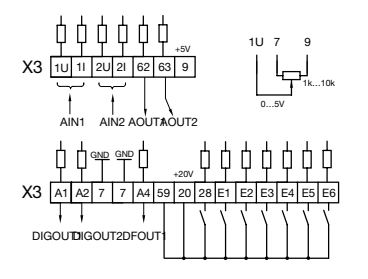

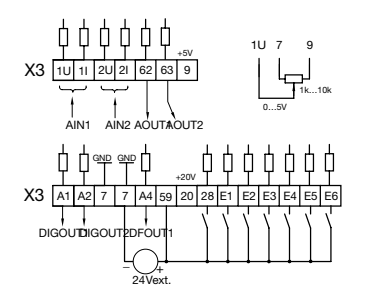

CONFIGURAZIONE

# *Impostazione dei parametri*

Tutti inverter Lenze sono forniti preconfigurati per rispondere alle esigenze delle applicazioni più comuni. Sono pertanto "pronti all'uso" e possono essere messi in funzione direttamente dopo l'installazione.

Per adattare gl'inverter alle vostre specifiche esigenze è possibile impiegare uno dei seguenti sistemi:

- moduli di comunicazione bus
- PC con software Global Drive Control, tramite modulo di interfaccia RS 232 Lecom-A

– tastiera estraibile. costituisce la scelta più semplice ed economica.

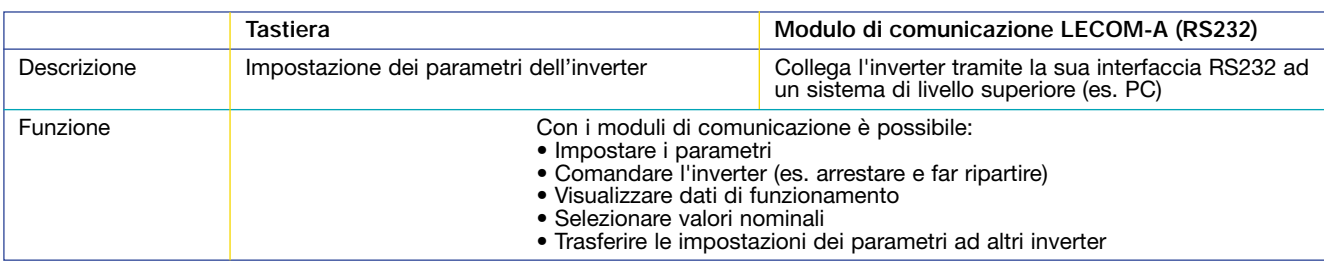

## **TASTIERA**

La tastiera costituisce la scelta più semplice ed economica per modificare i parametri dell'inverter.

– La tastiera dispone di una memoria non volatile. Pertanto le impostazioni dei parametri sono mantenute in memoria anche in assenza di corrente.

Impiegando più inverter, la tastiera consente il trasferimento dei parametri impostati a tutte le unità. Con conseguente risparmio sui tempi di programmazione e con la massima sicurezza.

– La messa in funzione dell'azionamento può essere realizzata direttamente dalla tastiera. La tastiera è inoltre remotabile con gli appositi cavi  $(2,5 / 5 / 10 \text{ m})$ .

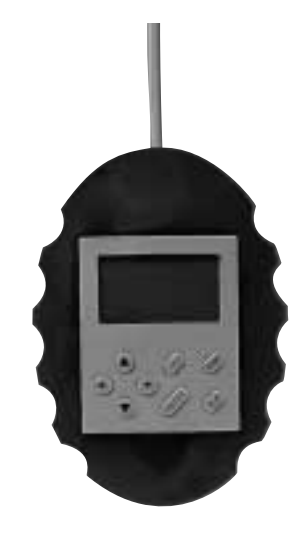

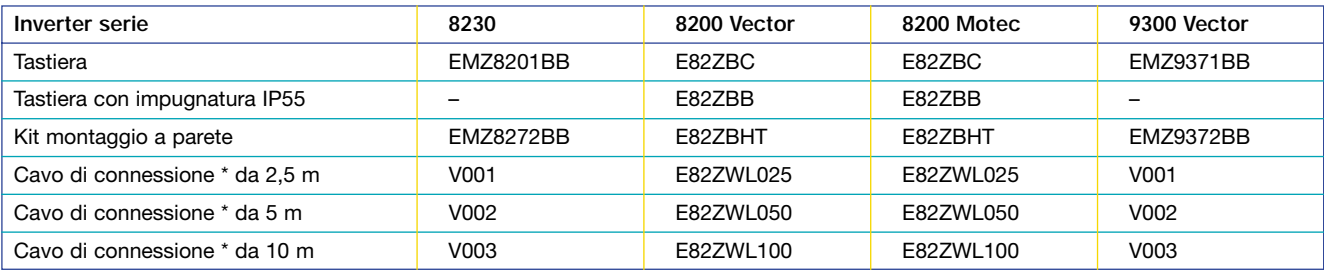

\* Il cavo di connessione per collegare l'impugnatura, o il kit a parete, all'inverter.

### AUTOMAZIONE CONFIGURAZIONE

#### **SOFTWARE GLOBAL DRIVE CONTROL**

Global Drive Control è uno strumento software che lavora in ambiente Windows.

Studiato per offrire una migliore interfaccia utente per l'azionamento e la massima semplicità d'impiego, questo programma dispone di pratici menù in grado di consentire la massima libertà di personalizzazione.

È possibile selezionare in modo rapido e confortevole la propria applicazione, il tipo di motore, il trasduttore, la configurazione degli ingressi e delle uscite digitali ed analogiche.

Oltre alla possibilità di lavorare con qualsiasi tipo di motore, le operazioni di messa in servizio sono snellite usando i motori del programma Lenze.

Il Global Drive Control dispone infatti d'un aggiornato data base con i dati dei motori, dei trasduttori e degli inverter Lenze. Aprendo il menù di selezione è pertanto sufficiente scegliere il modello impiegato per ottenere la configurazione automatica dell'inverter.

Per l'impiego di questo software, è necessario installare sul drive l'apposita interfaccia RS232 Lecom-A.

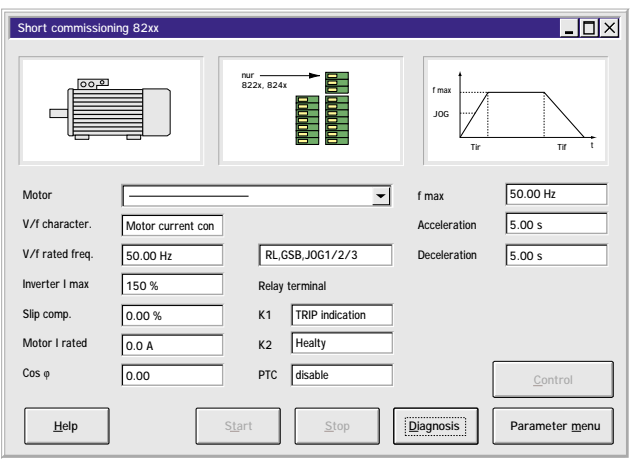

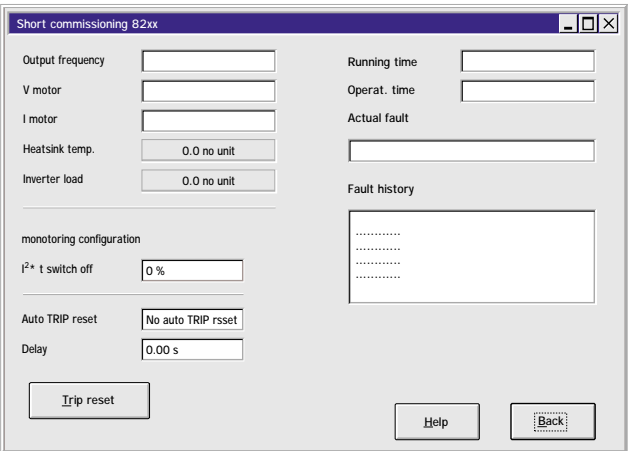

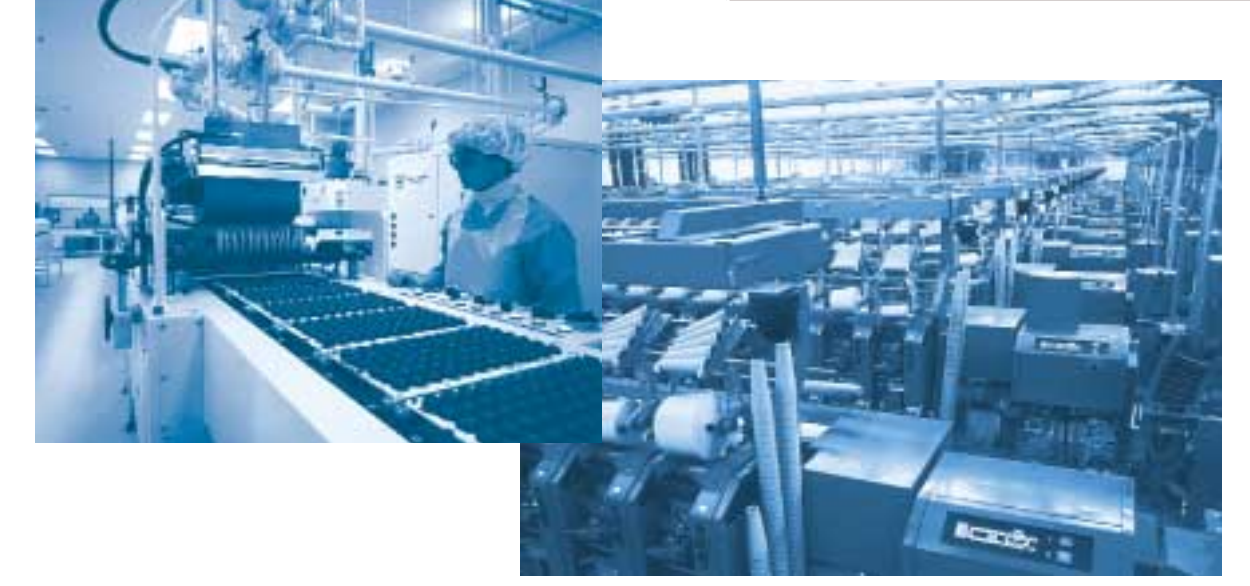

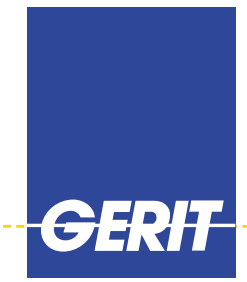